## Outlook App – Installing on an Apple Phone

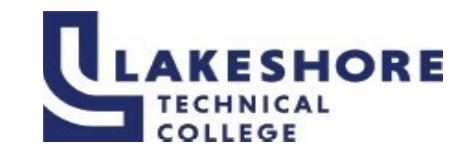

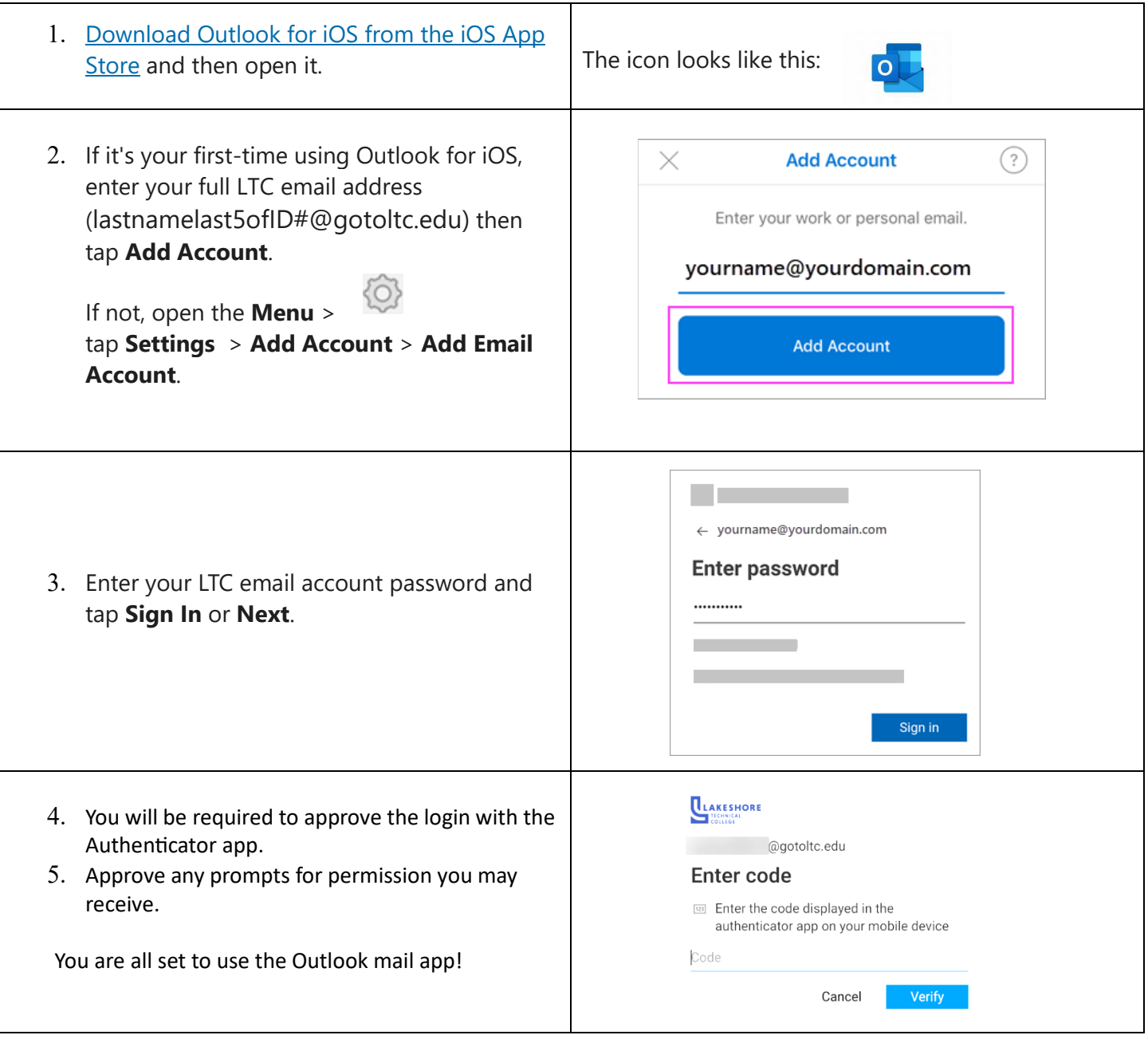

For questions or additional information on how to log into MyLAKESHORE, please contact LTC's Help Desk at LTCHelpdesk@gotoltc.ed or 920.693.1767.

LAKESHORE TECHNICAL COLLEGE DOES NOT DISCRIMINATE AGAINST PROTECTED CLASSES, INCLUDING BUT NOT LIMITED TO RACE, COLOR, NATIONAL ORIGIN, RELIGION, SEX, OR<br>GENDER-INCLUDING SECUAL ORIENTATION, GENDER IDENTITY, GENDER EXPRESS